## Tabletop-Curved-Fabric-Tube-Display-6ftx3ft-Double-Sided

Keep all your important graphics such as logo, text and contact information in the white solid line font panel.

## **II. Image setup**

- This template file has been reduced to 50% of actual size to help reduce file size. Please ensure to use 300 pixels per inch at full size for best graphic printing quality. However, in case if you don't have best quality pictures, please make sure to keep your resolution at 100-120 pixels per inch at full size. Scan/Photoshop files should be saved in CMYK mode as TIF or format. When placing such files in Illustrator DO NOT ARSE OR EMBED the file. – Color mode should be CMYK to ensure best color matching. Any critical colors must be called out as a Pantone Code. Please DONOT use RGB color mode.
- It is best to convert all text to Outline and flatten all images to ensure that nothing is missed out or changed during the transfer of files.
- Using guidelines to remain within the margins will prevent mistakes and save your artwork elements from getting cut off.
- 

– The "Bleed Zones" are hidden inside the hardware. However, it is STRONGLY Recommended that you extend your background graphics to the edges to the art board to ensure proper bleed with no visible unprinted areas.

– This file is itself a template and can be edited to design your graphics.

 $-$  This template file has been reduced to 50% of actual size to help reduce file size. Please ensure to use 300 pixels per inch at full size for best graphic printing quality. However, in case if you don't have best quality pictures, please make sure to keep your resolution at 100-120 pixels per inch at full size. Scan/Photoshop files should be saved in CMYK mode as TIF or format. When placing such files in Illustrator DO NOT ARSE OR EMBED the file. – Color mode should be CMYK to ensure best color matching. Any critical colors must be called out as a Pantone Code. Please DONOT use RGB color mode.

– Please make sure to delete this layer before submintting your artwork or it will be printed in your finished product.

– PDF is the best format to submit your artwork work.

However, we also accept thesefile formats, as below:

illustrator(AI / EPS) Photoshop(Tiff)

## **I. Image setup**

– Front Zone (White Solid Line) Width: 1720mm (67.7") High: 840 mm (33.1'') – Graphic size (Dotted Line) Width: 1800 mm (70.86'') High: 920 mm (36.22'') – Overall Graphics Layout Size Width: 1840 mm (72.44'') High: 960 mm (37.8'')

## Tabletop-Curved-Fabric-Tube-Display-6ftx3ft-Double-Sided

Keep all your important graphics such as logo, text and contact information in the white solid line font panel.

**II. Image setup**

- It is best to convert all text to Outline and flatten all images to ensure that nothing is missed out or changed during the transfer of files.
- Using guidelines to remain within the margins will prevent mistakes and save your artwork elements from getting cut off.
- The "Bleed Zones" are hidden inside the hardware. However, it is STRONGLY Recommended that you extend your background graphics to the edges to the art board to ensure proper bleed with no visible unprinted areas.
- This file is itself a template and can be edited to design your graphics.
- Please make sure to delete this layer before submintting your artwork or it will be printed in your finished product.
- PDF is the best format to submit your artwork work.
- However, we also accept thesefile formats, as below:
- illustrator(AI / EPS) Photoshop(Tiff)

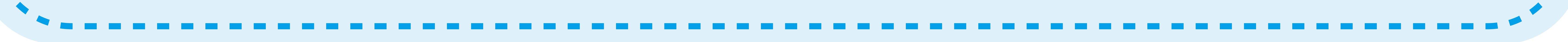

**I. Image setup**

– Front Zone (White Solid Line) Width: 1720mm (67.7") High: 840 mm (33.1'') – Graphic size (Dotted Line) Width: 1800 mm (70.86'') High: 920 mm (36.22'') – Overall Graphics Layout Size Width: 1840 mm (72.44'') High: 960 mm (37.8'')